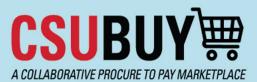

## Quick Reference Guide Supplier Search

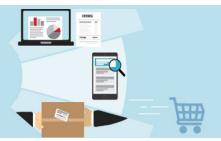

The P2P Supplier Search lets you find suppliers and view the status of their profiles.

## Search for a Supplier

Follow these steps to search for a supplier:

1. From the P2P homepage, navigate to Suppliers > Search for a Supplier

| $\hat{\mathbf{n}}$ |                                  |                                   |                                                                                                    |
|--------------------|----------------------------------|-----------------------------------|----------------------------------------------------------------------------------------------------|
|                    | Shop • Shopping Home             | Page                              |                                                                                                    |
| ſ                  | Organization Message             |                                   |                                                                                                    |
| Q.                 |                                  |                                   |                                                                                                    |
|                    |                                  | Wel                               | come CSU Bakersfield to Procure-to-Pay                                                                            |
| 血                  | Your Campus P2P Project Team, al | long with the CSUBUY Core Project | Team, have worked extremely hard to build and launch CSUBUY I<br>report issues to your Campus Team by emailing cs |
| <u>-12</u>         | Suppliers                        | Quick search                      | <b>Q</b> al time.                                                                                                 |
| 39                 | Manage Suppliers                 | Supplier Management Home          |                                                                                                    |
| V                  | Requests                         | Search for a Supplier             | ng sessions and training materials, please visit: Pro                                                             |
| հր                 | Performance                      |                                   | CSUBUY with up to date information. However, sor<br>lease submit a supplier request and/or encourage              |

2. Set Relationship to In Network and Status to All

| Suppliers  Manage Suppliers  Search for | Suppliers  Manage Suppliers  Search for a Supplier |                                                       |                      |  |  |  |  |
|-----------------------------------------|----------------------------------------------------|-------------------------------------------------------|----------------------|--|--|--|--|
| ≡ Search Suppliers                      |                                                    |                                                       |                      |  |  |  |  |
| Quick Filters My Searches               | 2                                                  | Relationship: In Network - Status: All - Quick search |                      |  |  |  |  |
| Approved By                             | ~                                                  | Page 1 of All Active                                  |                      |  |  |  |  |
| Albrecht Peterson, Melanie              | 1671                                               | Company Name                                          | Last Modified 🔻 🗧    |  |  |  |  |
| Taylor, Melissa                         | 1359                                               | Supplier Not Know Apply Cancel                        | 5/2/2024 7:00:20 AM  |  |  |  |  |
| Avery, Ann                              | 838                                                |                                                       |                      |  |  |  |  |
| Martin, Margot                          | 698                                                | 🚯 🛞 1-A District Agricultural Associaion (Cow         | 5/17/2024 4:10:27 AM |  |  |  |  |

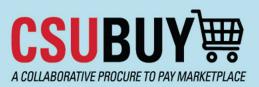

## Quick Reference Guide Supplier Search

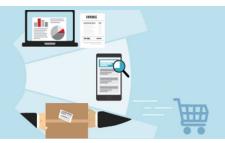

- 3. Type part of the supplier's name into the search bar and click the search icon.
- 4. The icon that displays to the left of the supplier's name in the search results indicates whether or not the profile is active. A green checkmark indicates an active profile. A red X indicates an inactive profile. Active profiles are available for shopping, and inactive profiles are not.

| A District Agricultural Association (Cow Pain Inactive) |          | 5/17/2024 4:10:27 AM  | 1007952053 |
|---------------------------------------------------------|----------|-----------------------|------------|
| (3) 8 101 LIVESTOCK MARKET INC                          |          | 3/20/2024 11:00:47 AM | 15001      |
| 12twenty Inc     Active                                 | 🗞 🔤      | 5/13/2024 9:54:07 AM  | 1000686614 |
| I9six Architects                                        | <b>1</b> | 4/2/2024 8:27:35 AM   | 1007840955 |

- 5. The **Registration Status** field shows a more specific description of the profile's status. All active profiles have a status of **Approved.** Inactive profiles may be any of the following five statuses:
  - None: supplier has not yet received the invitation to register their profile.
  - Invited: supplier has received the invitation but has not initiated registration.
  - In Progress: supplier has initiated registration but has not completed it.
  - **Profile Complete:** supplier has completed registration, profile is awaiting approval from the Chancellor's Office.
  - **Rejected:** profile was rejected by the Chancellor's Office.

| Rel | telationship: In Network - Status: All - california 🗶 Q 🔅 |                                                            |                  |                      | <b>X</b> Q 💿      | Add Filter - Cle    |                   |
|-----|-----------------------------------------------------------|------------------------------------------------------------|------------------|----------------------|-------------------|---------------------|-------------------|
| <   | >                                                         | Page 1 of 4 1-20 of 79 Results                             |                  |                      |                   | K                   |                   |
|     |                                                           | Company Name 🔺                                             | Supplier Classes | Last Modified 🔹      | Supplier Number 🔹 | Registration Status | Registration Type |
| 6   | 🕙 😢                                                       | FWD MG, Inc. (The Bakersfield Californian)                 |                  | 4/15/2024 9:23:04 AM |                   | Invited             | Solicited         |
| 8   | © 🚯                                                       | CBJ Building Maintenance (California's Best<br>Janitorial) | \$ 09            | 2/9/2024 5:15:22 PM  | 0018343004        | Approved            | Solicited         |
| 6   | 🕙 🛞                                                       | AEP California                                             |                  | 5/10/2024 1:04:38 PM |                   | Invited             | Solicited         |